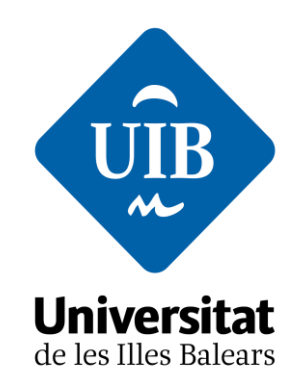

Facultat d'Educació

## **Proposta didàctica enriquida amb TIC: ORGANITZEM EL VIATGE D'ESTUDIS DE 6é**

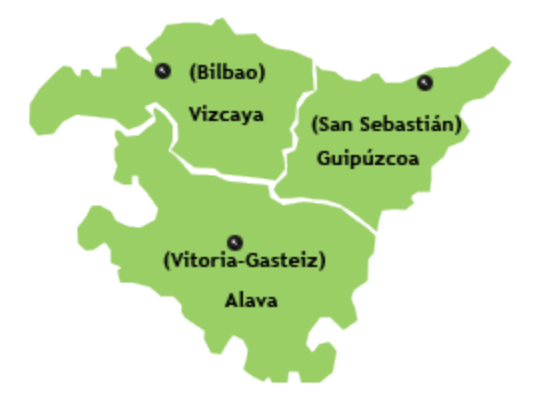

## **Curs: 6é de Primària**

Any acadèmic 2019-2020

**Assignatura:** Ciències Socials **Alumna:** Margalida Mateu Muntaner

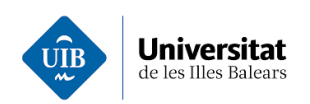

# ÍNDEX

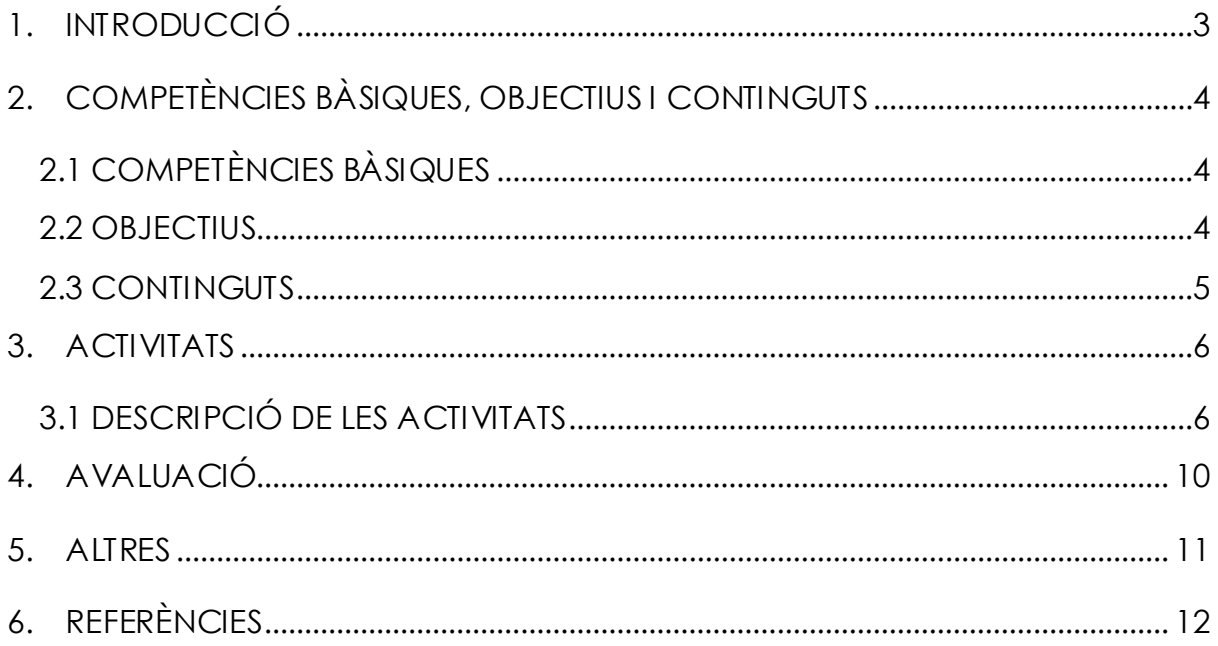

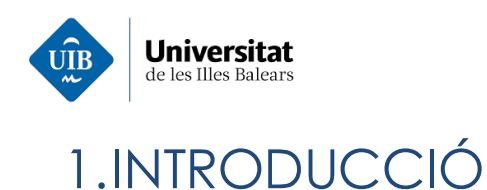

<span id="page-2-0"></span>Aquesta proposta didàctica que es presenta a continuació s'emmarca dins l'assignatura de Ciències Socials i es durà a terme al CEIP Mestre Colom de Bunyola, concretament a 6é de primària.

El CEIP Mestre Colom és una escola pública ubicada al municipi de Bunyola. Compta amb una línia educativa per curs i abraça des d'Educació Infantil fins a sisè de primària.

Més del 90% dels alumnes viuen al mateix municipi i tant ells com les seves famílies es relacionen habitualment tant dins com fora de l'escola, fet que fa que hi hagi molt bona relació en tot el grup classe.

El curs en que es treballarà aquesta proposta didàctica enriquida amb TIC és 6é de primària, un classe de 24 alumnes, 11 nins i 13 nines, amb una cohesió de grup admirable.

La idea de la proposta ve promoguda pel fet que al ser el seu darrer any a l'escola cada any s'organitza un viatge d'estudis i amb ella es pretén que siguin ells mateixos qui organitzin on anar, que visitar, com moure's, etc., per tal de promocionar la seva responsabilitat i el seu esperit crític i emprenedor, aplicat a un tema que els serà molt útil en el futur.

El projecte s'enriquirà amb l'ús de les TIC per reforçar la seva competència digital i per tal de engrescar-los en la creació de continguts multimèdia, a l'hora que transversalment treballaran altres aspectes com la llengua castellana (lectura i comprensió de textos i guies informatives, i redacció de documents), la competència matemàtica (creació de pressuposts, interpretació de gràfics i taules) i la competència cultural i cívica (prendre consciència de les expressions culturals del lloc que visitaran) entre d'altres.

<span id="page-3-3"></span>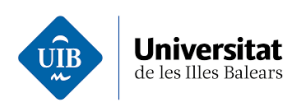

# <span id="page-3-0"></span>2.COMPETÈNCIES BÀSIQUES, OBJECTIUS I **CONTINGUTS**

## <span id="page-3-1"></span>2.1 COMPETÈNCIES BÀSIQUES

- Competència en comunicació lingüística.
- Competència digital.
- Competència matemàtica i competència bàsica en ciència i tecnologia.
- Competència social i cívica.
- Competència aprendre aprendre.
- Sentit crític i emprenedor.

#### <span id="page-3-2"></span>2.2 OBJECTIUS

- Conèixer les característiques socials i culturals del País Basc.
- Participar activament en activitats de grup, desenvolupar habilitats socials que condueixin a adoptar un comportament responsable, constructiu, solidari i dialogant.
- Aprendre a respectar la diversitat cultural i valorar l'enriquiment que suposa el contacte amb diverses cultures i la possibilitat de conviure amb companys d'origen divers.
- Representar i interpretar fets i conceptes del medi social i cultural mitjançant codis numèrics, gràfics, cartogràfics, etc.
- Utilitzar la lectura i la tecnologia de la informació i la comunicació per obtenir informació i com a instrument per aprendre i compartir coneixements. Descobrir les possibilitats que ens ofereixen les tecnologies de la informació i la comunicació per aplicar-les habitualment a l'aula.

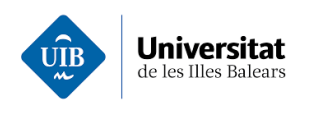

### 2.3 CONTINGUTS

Bloc 1. Continguts comuns

▪ Utilització de les tecnologies de la informació i la comunicació per cercar i seleccionar informació, simular processos i presentar conclusions.

Bloc 2. El món que ens envolta

- Cartografia: plànols i mapes, escales.
- El clima i factors climàtics.

Bloc 4. Les empremtes del temps.

▪ El nostre patrimoni històric i cultural.

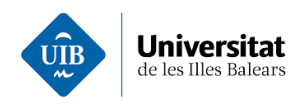

## <span id="page-5-0"></span>3.ACTIVITATS

La seqüència d'activitats programada per a la proposta didàctica aquí descrita engloba un total de 9 activitats. Algunes de les quals son individuals i altres grupals.

Per dur a terme les activitats grupals es faran 6 grups de 4 alumnes i cada un dels alumnes cercarà informació sobre cada un dels punt descrits a continuació i elaborarà un document amb Google Drive amb l'itinerari complet del viatge.

Per tal de motivar-los en la tasca s'indicarà que la proposta més ben dissenyada i més real serà la que es durà a terme al seu viatge de fi de curs, programa pel mes de maig.

Les dades que empraran per fer la recerca no son les reals del viatge que es durà a terme a finals de maig, sinó que se'ls indicarà que recerquin informació com si ens en anéssim del 2 al 6 de gener de 2020 per tal de facilitar-los la tasca cercant una data més propera al primer trimestre, moment en el qual es duran a terme aquestes activitats.

### <span id="page-5-1"></span>3.1 DESCRIPCIÓ DE LES ACTIVITATS

**ACTIVITAT 1**→ Creació d'un compte de Gmail. S'ha d'emprar, en la mesura que Gmail els hi ho permeti, el seu propi nom i no un pseudònim. En tenir-lo creat s'ha de redactar i enviar un email a [margalida.mateu.muntaner@gmail.com](mailto:margalida.mateu.muntaner@gmail.com) per tal de que la mestre tingui tots els comptes dels alumnes.

**ACTIVITAT 2** → Obrir i explorar les aplicacions que té Google Drive. Com a recursos se'ls donaran els següents enllaços:

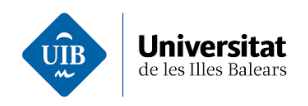

- Enllaç de visualització obligatòria abans d'emprar l'eina. <https://www.youtube.com/watch?v=G1qMhesHagk>
- Enllaç de visualització opcional com a recurs per a aprofundir en el tema. Curs complet de Google Drive (4 hores i 11 minuts) <https://www.youtube.com/watch?v=aLPTDIS-8dk>

**ACTIVITAT 3** → Cercar informació, tenint en compte les dades indicades, sobre:

- $\bullet$  Vols PMI BIO PMI.
- Hotels a Bilbao i a Sant Sebastià.
- El clima de la Comunitat Autònoma del País Basc.
- Museus i cultura del País Basc.

**ACTIVITAT 4** → Selecció simulada, emprant captures de pantalla,de:

- Vols d'anada i tornada.
- Un hotel a Bilbao i un a Sant Sebastià.
- Un mitjà de transport des de l'aeroport fins a Bilbao centre, i des de Sant Sebastià a l'aeroport.
- Una excursió guiada per cada una de les dues ciutats mencionades anteriorment.
- Almenys un museu.

**ACTIVITAT 5** → Creació d'un pressupost segons les dades de l'activitat 4 i compartir-lo amb un full de càlcul de Google.

**ACTIVITAT 6** → Localitzar a Google Maps els següents punts:

- L'aeroport de Bilbao
- Els hotels seleccionats a cada una de les ciutats.
- El punt de partida i el de arribada a les excursions guiades.
- El museu o museus a visitar
- La ubicació de l'activitat de lleure.

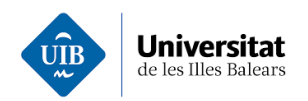

**ACTIVITAT 7** → Crear amb My Maps un mapa amb tots els punts anteriors i compartir-lo amb tots els companys enviant l'enllaç a través d'un correu electrònic. Un membre de cada grup, anomenat capità pel que a aquesta activitat respecta, s'encarregarà d'enviar al capità de cada un dels altres equips el seu enllaç

**ACTIVITAT 8** → Redactar un correu electrònic dirigit als dos hotels demanant si tenen accés amb cadira de rodes i enviar-lo a la mestra. S'haurà de redactar en castellà i tenir cura amb els modals i les formes emprades.

**ACTIVITAT 9** → Crear i compartir amb tots els companys de la classe i la mestra un document de Google Docs amb l'itinerari del viatge. Per fer-ho cada grup crearà un document i el compartirà amb tots els membres del seu grup. En tenir-lo enllestit, novament el capità de l'equip, el compartirà amb els capitans dels altres equips.

El document ha de contenir, almenys, els següents punts:

- Portada amb els noms dels components, un títol, el curs i una imatge.
- Les dates del viatge.
- L'hora de trobada i l'hora de partida.
- El nº de vol d'anada amb els seu horari
- El mitjà de transport que emprarem per anar des de l'aeroport de Bilbao fins a l'hotel de la mateixa ciutat.
- Les dades de l'hotel de Bilbao: ubicació (plànol), règim escollit (mitja pensió, només dormir i berenar o pensió completa) i una imatge del mateix.
- Les dades de l'excursió guiada a realitzar a Bilbao. (Dia, hora, punt de partida, resum del que veurem i una imatge il·lustrativa)

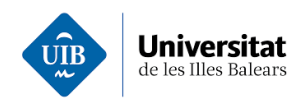

- Les dades del museu que visitarem. (Ubicació, tipus de museu, preu de l'entrada i horari).
- Les dades de l'hotel de Sant Sebastià: ubicació (plànol), règim escollit (mitja pensió, només dormir i berenar o pensió completa) i una imatge del mateix.
- Les dades de l'excursió guiada a realitzar a Sant Sebastià. (Dia, hora, punt de partida, resum del que veurem i una imatge il·lustrativa).
- El mitjà de transport que emprarem per anar des de Sant Sebastià a l'aeroport de Bilbao.
- El nº de vol de tornada amb els seu horari.

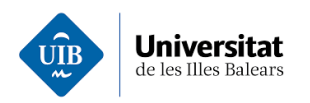

# <span id="page-9-0"></span>4.AVALUACIÓ

L'avaluació d'aquest projecte didàctic es farà, seguint els percentatges de la següent taula i a través de:

- Avaluació del professorat
- Coavaluació per grups
- Autoavaluació per grups

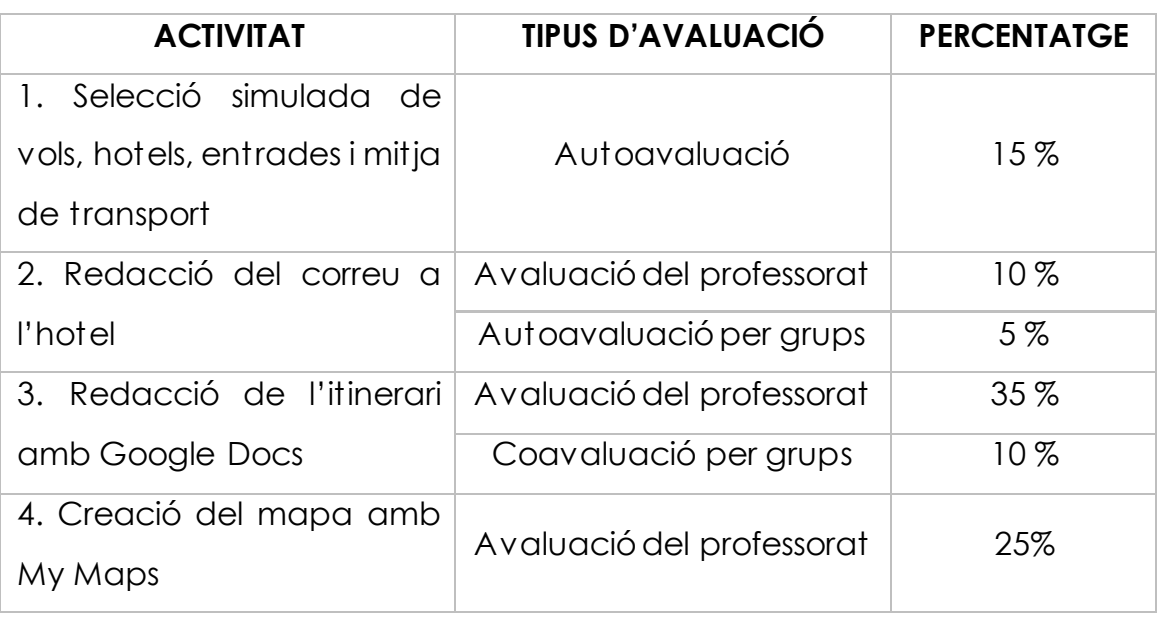

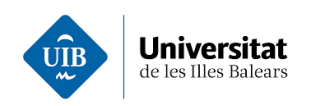

## <span id="page-10-0"></span>5.ALTRES

Exemples creats per Marga Mateu de les activitats proposades:

1. Itinerari de viatge:

[https://docs.google.com/document/d/1ThbegoYleQ06E7F0pFJE66Wv\\_4x9Gsf](https://docs.google.com/document/d/1ThbegoYleQ06E7F0pFJE66Wv_4x9GsfbnfkYCBOtCd0/edit?folder=0AFa43Tym36pCUk9PVA#heading=h.jvwl3qc4s39h) [bnfkYCBOtCd0/edit?folder=0AFa43Tym36pCUk9PVA#heading=h.jvwl3qc4s39](https://docs.google.com/document/d/1ThbegoYleQ06E7F0pFJE66Wv_4x9GsfbnfkYCBOtCd0/edit?folder=0AFa43Tym36pCUk9PVA#heading=h.jvwl3qc4s39h) [h](https://docs.google.com/document/d/1ThbegoYleQ06E7F0pFJE66Wv_4x9GsfbnfkYCBOtCd0/edit?folder=0AFa43Tym36pCUk9PVA#heading=h.jvwl3qc4s39h)

#### 2. My Maps

[https://www.google.com/maps/d/u/0/viewer?hl=es&mid=1T35PYoHqd0o6ZE](https://www.google.com/maps/d/u/0/viewer?hl=es&mid=1T35PYoHqd0o6ZE8IY5FoVLSqeR0tAYKh&ll=43.31565587345263%2C-2.751624350000043&z=8) [8IY5FoVLSqeR0tAYKh&ll=43.31565587345263%2C-2.751624350000043&z=8](https://www.google.com/maps/d/u/0/viewer?hl=es&mid=1T35PYoHqd0o6ZE8IY5FoVLSqeR0tAYKh&ll=43.31565587345263%2C-2.751624350000043&z=8)

#### 3. Correu electrònic a l'hotel

informacion@hotelzenit.com

Información

Buenos días.

somos alumnos del CEIP Mestre Colom de Bunyola. Tenemos una reserva en su hotel para los días 4 y 5 de enero de 2020.

Nos gustaría saber si el hotel està adaptado a personas con movilidad reducida, y si todas las instalaciones son aptas para el acceso en silla de ruedas.

Quedamos a la espera de su respuesta.

un saludo. Alumnos de 6º del CEIP Mestre Colom de Bunyola.

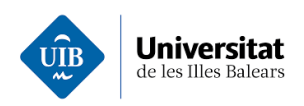

# <span id="page-11-0"></span>6.REFERÈNCIES

- Civitatis Bilbao:<https://www.civitatis.com/es/bilbao>
- Civitatis Sant Sebastià[: https://www.civitatis.com/es/san](https://www.civitatis.com/es/san-sebastian/)[sebastian/](https://www.civitatis.com/es/san-sebastian/)
- Empresa Pesa:<https://www.pesa.net/pesa/es/compra>
- Enllaços a Youtube (tutorials Google Drive) <https://www.youtube.com/watch?v=G1qMhesHagk> <https://www.youtube.com/watch?v=aLPTDIS-8dk>
- **•** Itinerari de viatge: [https://docs.google.com/document/d/1ThbegoYleQ06E7F0pFJE](https://docs.google.com/document/d/1ThbegoYleQ06E7F0pFJE66Wv_4x9GsfbnfkYCBOtCd0/edit?folder=0AFa43Tym36pCUk9PVA#heading=h.jvwl3qc4s39h) [66Wv\\_4x9GsfbnfkYCBOtCd0/edit?folder=0AFa43Tym36pCUk9PV](https://docs.google.com/document/d/1ThbegoYleQ06E7F0pFJE66Wv_4x9GsfbnfkYCBOtCd0/edit?folder=0AFa43Tym36pCUk9PVA#heading=h.jvwl3qc4s39h) [A#heading=h.jvwl3qc4s39h](https://docs.google.com/document/d/1ThbegoYleQ06E7F0pFJE66Wv_4x9GsfbnfkYCBOtCd0/edit?folder=0AFa43Tym36pCUk9PVA#heading=h.jvwl3qc4s39h)
- My Maps:

[https://www.google.com/maps/d/u/0/viewer?hl=es&mid=1T35P](https://www.google.com/maps/d/u/0/viewer?hl=es&mid=1T35PYoHqd0o6ZE8IY5FoVLSqeR0tAYKh&ll=43.31565587345263%2C-2.751624350000043&z=8) [YoHqd0o6ZE8IY5FoVLSqeR0tAYKh&ll=43.31565587345263%2C-](https://www.google.com/maps/d/u/0/viewer?hl=es&mid=1T35PYoHqd0o6ZE8IY5FoVLSqeR0tAYKh&ll=43.31565587345263%2C-2.751624350000043&z=8)[2.751624350000043&z=8](https://www.google.com/maps/d/u/0/viewer?hl=es&mid=1T35PYoHqd0o6ZE8IY5FoVLSqeR0tAYKh&ll=43.31565587345263%2C-2.751624350000043&z=8)